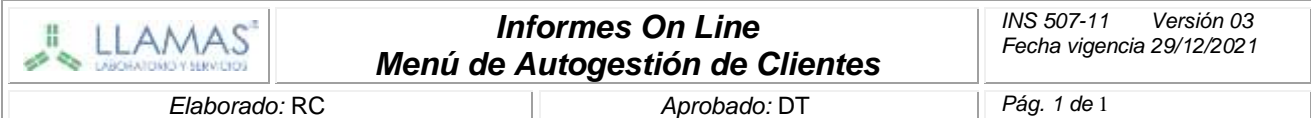

# *Objetivo:*

*Describir la metodología para que los clientes puedan acceder y descargar los informes de ensayos a través de la página web del Laboratorio, utilizando el Menú de Autogestión (informes On Line).*

## *Alcance:*

*Clientes en general, personal de recepción, personal de áreas específicas del laboratorio.*

## *Desarrollo:*

*Mecánica de trabajo:*

*En cuanto se completa y cierra un protocolo, el sistema de gestión de informes del Laboratorio genera el reporte en pdf y dispara un mail al cliente, dando aviso de "Nuevo informe de laboratorio"*

*En el cuerpo de ese mensaje se incluye el vínculo para que el cliente haga click en el link de nuestra página [www.laboratoriollamas.com.ar,](http://www.laboratoriollamas.com.ar/) acceda a la misma y al apartado "Resultados On Line"*

*Luego se ingresan el usuario y la clave y se accede al Menú de Autogestión. Se selecciona del menú Consultas, el icono Protocolos (ejemplo)*

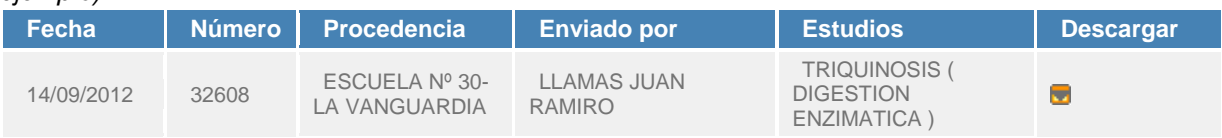

*El sistema por defecto muestra los informes de los últimos 30 días. Se puede seleccionar una fecha anterior y hasta un rango de fechas.*

*A la derecha de cada descripción del protocolo de informe, se encuentra un ícono para descargar el archivo, a fin de visualizarlo en pantalla y/o imprimirlo.*

### *Primer ingreso:*

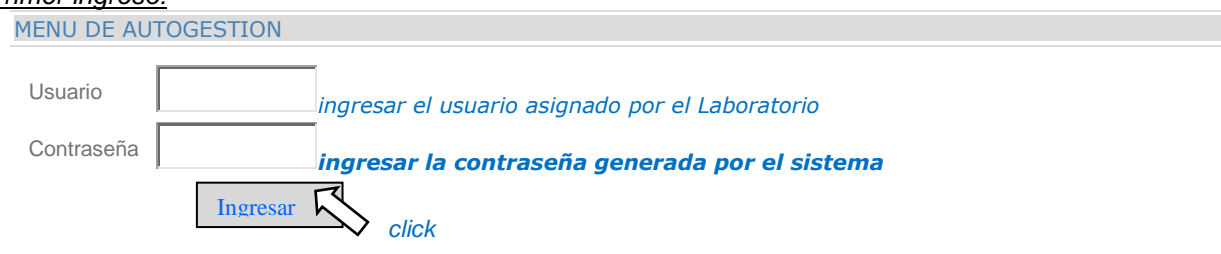

### *Cambio de Contraseña*

*Una vez ingresado en el menú de autogestión, ingresar en Mis datos Cambiar clave*

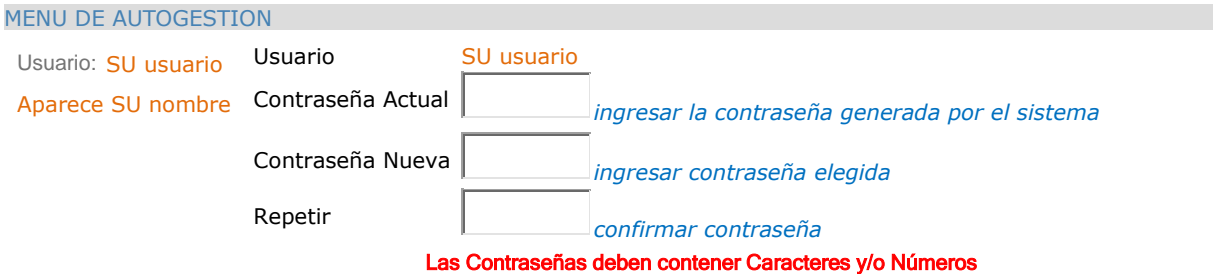

*Cumplidos estos pasos, puede utilizar el Servicio de autogestión.*

#### *Importante:*

*Ante cambios en la dirección de mail, el usuario deberá informar al Laboratorio el nuevo contacto. El presente servicio se proporciona a clientes con cuenta corriente al día. El Laboratorio se reserva el derecho de interrumpir la provisión del servicio.*